# ScienceLogic

## Generic Switch/Router MIB Support PowerPack Release Notes

Version 105

### **Overview**

Version 105 of the *Generic Switch/Router MIB Support* PowerPack addresses an issue with the "BGP Peers Discovery" snippet in the "BGP Peers" Dynamic Application that caused an error when the snippet executed.

#### • Minimum Required SL1 Version: 11.3.0

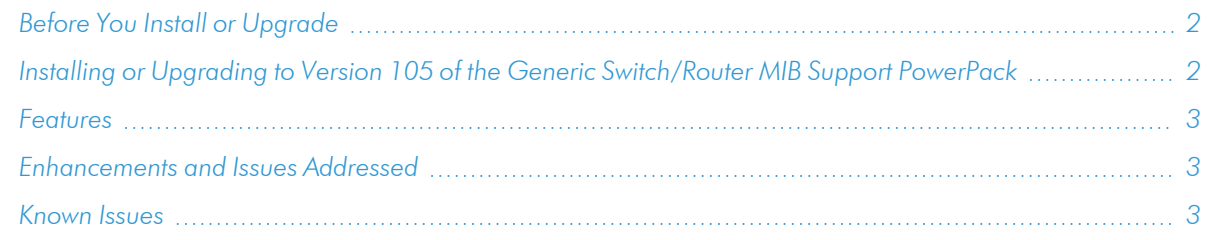

## <span id="page-1-0"></span>Before You Install or Upgrade

Ensure that you are running version 11.3.0 or later of SL1 before installing "Generic Switch/Router MIB Support" PowerPack version 105.

NOTE: For details on upgrading SL1, see the relevant *SL1 [Platform](https://docs.sciencelogic.com/release_notes_html/Content/sl1_platform.htm) Release Notes*.

## <span id="page-1-1"></span>Installing or Upgrading to Version 105 of the *Generic Switch/Router MIB Support* PowerPack

To install the Generic Switch/Router MIB Support PowerPack for the first time or to upgrade from a previous version, perform the following steps:

TIP: By default, installing a new version of a PowerPack will overwrite all content in that PowerPack that has already been installed on the target system. You can use the *Enable Selective PowerPack Field Protection* setting in the Behavior Settings page (System > Settings > Behavior) to prevent the new version of the PowerPack from overwriting local changes for some commonly customized fields.

NOTE: If you are currently using the Dynamic Applications in the *Generic Switch/Router MIB Support* PowerPack to monitor devices, collection errors might occur for one or two polling cycles during the installation of a new version. To prevent collection errors during an upgrade, you can optionally disable collection for monitored devices before performing the following steps and re-enable collection after the upgrade.

- 1. Familiarize yourself with the *[Known](#page-2-2) Issues* for this release.
- 2. See the *Before You Install or [Upgrade](#page-1-0)* section. If you have not done so already, upgrade your system to the 11.3.0 or later release.
- 3. Download version 105 of the *Generic Switch/Router MIB Support* PowerPack from the Support Site to a local computer.
- 4. Go to the PowerPack Manager page (System > Manage > PowerPacks). Click the [Actions] menu and choose *Import PowerPack*. When prompted, import version 105 of the *Generic Switch/Router MIB Support* PowerPack.
- 5. After importing the PowerPack, you will be prompted to install the PowerPack. Click the [Install] button to install the PowerPack.
- 6. See the manual *Monitoring Switches, Routers, and Firewalls with SNMP* for instructions on using the new PowerPack.

## <span id="page-2-0"></span>Features

Version 105 of the *Generic Switch/Router MIB Support* PowerPack includes the following features:

- Dynamic Applications (4) that collect information about switches and routers
- <span id="page-2-1"></span>• Event Policies (6) that are triggered when monitored switches and routers meet certain status criteria

## Enhancements and Issues Addressed

The following enhancements and addressed issues are included in Version 105 of the *Generic Switch/Router MIB Support* PowerPack:

<sup>l</sup> Addressed an issue with the "BGP Peers Discovery" snippet in the "BGP Peers" Dynamic Application that caused an error when the snippet executed.

## <span id="page-2-2"></span>Known Issues

The following known issues and limitations apply to Version 105 of the *Generic Switch/Router MIB Support* PowerPack:

- New Device element indexes (Series IDs) are created when the Dynamic Applications are updated with version 103. This issue causes the collection and reporting data to be handled in the new index, resulting in duplicate labels appearing in the performance report.
- If Cisco devices are being monitored and the Cisco BGP-4 MIB responds, the "Cisco: BGP Peer Stats" and "Cisco: BGP Peers" Dynamic Applications from the Cisco Base Pack will be aligned.

#### © 2003 - 2024, ScienceLogic, Inc.

#### All rights reserved.

#### LIMITATION OF LIABILITY AND GENERAL DISCLAIMER

ALL INFORMATION AVAILABLE IN THIS GUIDE IS PROVIDED "AS IS," WITHOUT WARRANTY OF ANY KIND, EITHER EXPRESS OR IMPLIED. SCIENCELOGIC™ AND ITS SUPPLIERS DISCLAIM ALL WARRANTIES, EXPRESS OR IMPLIED, INCLUDING, BUT NOT LIMITED TO, THE IMPLIED WARRANTIES OF MERCHANTABILITY, FITNESS FOR A PARTICULAR PURPOSE OR NON-INFRINGEMENT.

Although ScienceLogic™ has attempted to provide accurate information on this Site, information on this Site may contain inadvertent technical inaccuracies or typographical errors, and ScienceLogic™ assumes no responsibility for the accuracy of the information. Information may be changed or updated without notice. ScienceLogic™ may also make improvements and / or changes in the products or services described in this Site at any time without notice.

#### Copyrights and Trademarks

ScienceLogic, the ScienceLogic logo, and EM7 are trademarks of ScienceLogic, Inc. in the United States, other countries, or both.

Below is a list of trademarks and service marks that should be credited to ScienceLogic, Inc. The ® and ™ symbols reflect the trademark registration status in the U.S. Patent and Trademark Office and may not be appropriate for materials to be distributed outside the United States.

- ScienceLogic™
- EM7™ and em7™
- Simplify IT™
- Dynamic Application™
- Relational Infrastructure Management™

The absence of a product or service name, slogan or logo from this list does not constitute a waiver of ScienceLogic's trademark or other intellectual property rights concerning that name, slogan, or logo.

Please note that laws concerning use of trademarks or product names vary by country. Always consult a local attorney for additional guidance.

#### **Other**

If any provision of this agreement shall be unlawful, void, or for any reason unenforceable, then that provision shall be deemed severable from this agreement and shall not affect the validity and enforceability of any remaining provisions. This is the entire agreement between the parties relating to the matters contained herein.

In the U.S. and other jurisdictions, trademark owners have a duty to police the use of their marks. Therefore, if you become aware of any improper use of ScienceLogic Trademarks, including infringement or counterfeiting by third parties, report them to Science Logic's legal department immediately. Report as much detail as possible about the misuse, including the name of the party, contact information, and copies or photographs of the potential misuse to: [legal@sciencelogic.com](mailto:legal@sciencelogic.com). For more information, see [https://sciencelogic.com/company/legal.](https://sciencelogic.com/company/legal)

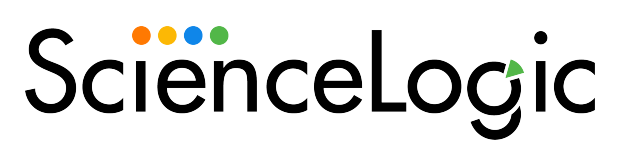

800-SCI-LOGIC (1-800-724-5644)

International: +1-703-354-1010